# **Memory-kun Product Key**

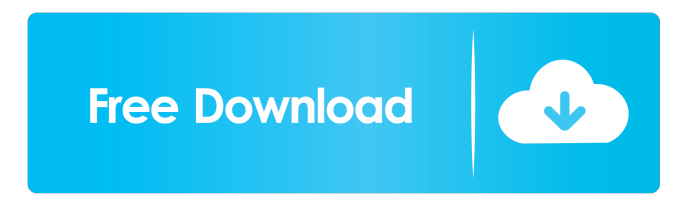

#### **Memory-kun Crack [32|64bit]**

Memory-kun provides you with an interface to view and manage the entire RAM on your computer. You can see detailed information about the installed memory, such as the size of each available memory block, its type (addressable, initialized, uninitialized), usage and free status. You can also toggle each block into view and compare the amount of used and free RAM. You can also check the current running processes on your computer and their current memory usage. The tool has no other features, and you can not search through your registry for hidden or corrupted keys. If you've already activated the Auto Tuner for Chrome plugin, this means you're using the perfect Chrome extension for to find out if your computer has any memory issues, or if there's anything at all that can be done to speed it up.The auto tuner will analyze if your CPU is at 100% usage, your RAM and hard drive is full and so on. So what's it going to tell you? You can try to restart your Chrome browser, this should clear up some internal processes and if that doesn't work you can restart your PC. If the memory check isn't letting you free up space, the auto tuner might be able to. But if you've got a lot of programs running, then you need to close all of them down and then you can reload your browser. If you're unsure about what your browser is doing, open up the Task manager and look at the processes running under the Chrome name. You'll then be able to identify what's causing your problems. Tips and tricks You need to make sure to regularly run a scan with the auto tuner. Because once it's activated, it will continually check and repair any problems it finds without you ever having to do anything else.So whenever you're away from your computer for a few hours, just open up the plugin and then go home and let it run and keep an eye out for any changes. If you don't want to use the plugin, then you can do all of the work manually and it's actually pretty easy. The first thing to do is open up the Task Manager and then select 'Performance' from the Task Manager dropdown menu. Next, you want to click on the column that reads "Application", and then select "Processes". Once you've done that, you want to scroll through all of the processes that show up and click on any that you think may be

#### **Memory-kun Crack Keygen Full Version [Mac/Win]**

System monitor for the modern era! System Monitor provides you with performance and resource information in one visually clear way. It features a powerful monitoring module, which helps you to easily discover, diagnose and fix performance issues. System Monitor is a personal resource and performance manager, which can handle the most complex systems. In addition, it allows you to easily compare the performance of different computers and laptops. System Monitor does not only collect the information you need about the hardware, it also tells you about the software and internet running on the system. There are even several modules to help you track multiple systems easily. Features - and many more. \*System Monitor is a free product. System Monitor provides you with performance and resource information in one visually clear way. It features a powerful monitoring module, which helps you to easily discover, diagnose and fix performance issues. System Monitor is a personal resource and performance manager, which can handle the most complex systems. In addition, it allows you to easily compare the performance of different computers and laptops. System Monitor does not only collect the information you need about the

hardware, it also tells you about the software and internet running on the system. There are even several modules to help you track multiple systems easily. Features - and many more. \*System Monitor is a free product. How to get rid of those annoying ads? Memory-kun Cracked 2022 Latest Version's answer for that is... to kill the ads! Ads suck, right? How about not even having them on your machine? "Don't worry, we won't get greedy. Well, not yet. If we play our cards right, we might get some money, but that's the plan. It's not like we were going to make a fortune, just keep the fun going, and the players, happy!" - Ben, from the team's development blog Enjoy the apps without ads! "Seriously, is there anything more annoying than ads for that are shown on your desktop? Yeah, I didn't think so. We'll help you get rid of those." - Ben, from the team's development blog How does it work? Most (but not all) of the apps advertised on our site have a choice of installing the app from our site, which gives the app a 'compact view' where it doesn't show the ads. If you don't want to install the app from our site 1d6a3396d6

### **Memory-kun Crack+ Serial Number Full Torrent [Updated-2022]**

Mem-kun, is a free system monitor designed for professional RAM monitoring. According to your usage pattern, Mem-kun manages to keep up with RAM level automatically. With just a few clicks you can perform detailed reporting. Features: - Advanced RAM usage tracker - Processor usage tracker - Power management - Highlight used memory - Resource monitor - Event log - Detailed reporting - Process tree and tree report - CPU usage chart - Memory graph (RAM, Virtual, …) - Swap usage graph - Media browser - Disk usage - Battery usage - Quick link - Network monitor - Show CPU usage - Show keystroke logs - Show network traffic - Show disk usage - Show history - Show history of events - Notification of event changes - Show logs from application that are currently active - Show snapshots of the system at the selected time - Rootkit scanner - Rootkit alert - Show current user - Revert the changes to the system - Resize the system monitor - Hide the system monitor - Show/hide icons in taskbar - Show/hide toolbar - Select the size of the system monitor - Drag system monitor anywhere on the desktop - Minimize to tray - Restore system monitor to its original size - Copy system monitor size to the clipboard - Hide from taskbar - Minimize to tray - Restore system monitor to its original size - Show/hide toolbar - Create new shortcut to System Start Menu - Open system monitor by pressing shortcut keys - Hide icons in taskbar - Create desktop icon - Resize system monitor - Revert the changes to the system - Free RAM - Shift or Control+Alt+Del - Shutdown/Reboot - Restart - Suspend - Hibernate - Log off - Lock - Uninstall - Google for anything - Copy all currently active processes to the clipboard - Copy current user to the clipboard - Start the program - Download the program - Icons on the program's icon - Notification when new items found - Other actions - Properties of the program - About the program - Clear report - Show updates - Version history - Author: Sverre Tveiten - Homepage:

### **What's New In Memory-kun?**

memory-kun is a simple application for monitoring memory usage on your All About Memory Memory is very limited to the operating system and all running applications. If the operating system needs more memory, it gives priority to other programs so that no program will be slowed down. Memory usage of running programs Internet Explorer - Removal Installation of Memorykun: Create a shortcut to the folder where you have downloaded memory-kun and double click on it to run the application. If you have downloaded the folder, you can move the shortcut on the desktop, and open it if you want to perform the installation of memory-kun. You must enter a folder to perform the installation of memory-kun. Do not enter the folder where you want to install memory-kun, but instead where the shortcut that contains the application has been downloaded. Uninstallation of memorykun: Right-click on the memory-kun shortcut that you placed on the desktop, and select the option "Remove". In order to disable the memory-kun applications, uncheck the following box: Advanced settings You may also select the option "Disable" when the first time you run the application to save your settings. Programs like: RAM Report, MemTest86+ RAM Monitor Memory-kun - What is it? The monitoring of the memory usage on your computer is not a new idea, and it has been in existence for a long time. The software RAM Monitor is well-known as a tool for monitoring the memory usage. It is a Windows application for monitoring and showing the total amount of RAM that is available on your computer. RAM Monitor is ideal to determine whether the computer is getting bogged down. The program is also a useful tool for finding out why a computer is using up so much RAM and monitoring the RAM usage. Memory-kun - Special Features Memory-kun is a special tool, which is used to monitor the RAM usage and show you whether your computer is experiencing memory problems. If you are experiencing issues with your computer and cannot use it, this is probably your problem. A perfect tool to have for monitoring the memory usage on your computer, it's available as a Windows app. What is  $\langle b \rangle$ Memory-kun $\langle b \rangle$ ?  $\langle b \rangle$ Memory-kun $\langle b \rangle$  is an easy to use utility that can be used to quickly determine the amount of RAM being used on your computer. It works by quickly increasing the system RAM to a specific level before monitoring how much of the computer memory has been used. Memory-kun - What should I know about it? The best part about this tool is that it will automatically determine when you have reached a RAM usage limit. The usage level of the RAM can be monitored and you are notified when

## **System Requirements:**

Supported Platforms: SteamOS: Minimum: OS: Windows 7 SP1 Processor: Intel Core i5 2500K @ 3.30GHz/AMD Phenom II X6 1075T @ 3.20GHz Memory: 6GB DDR3 Recommended: Processor: Intel Core i7 2600K @ 3.40GHz/AMD Ryzen 5 1600 @ 3.50GHz

Related links:

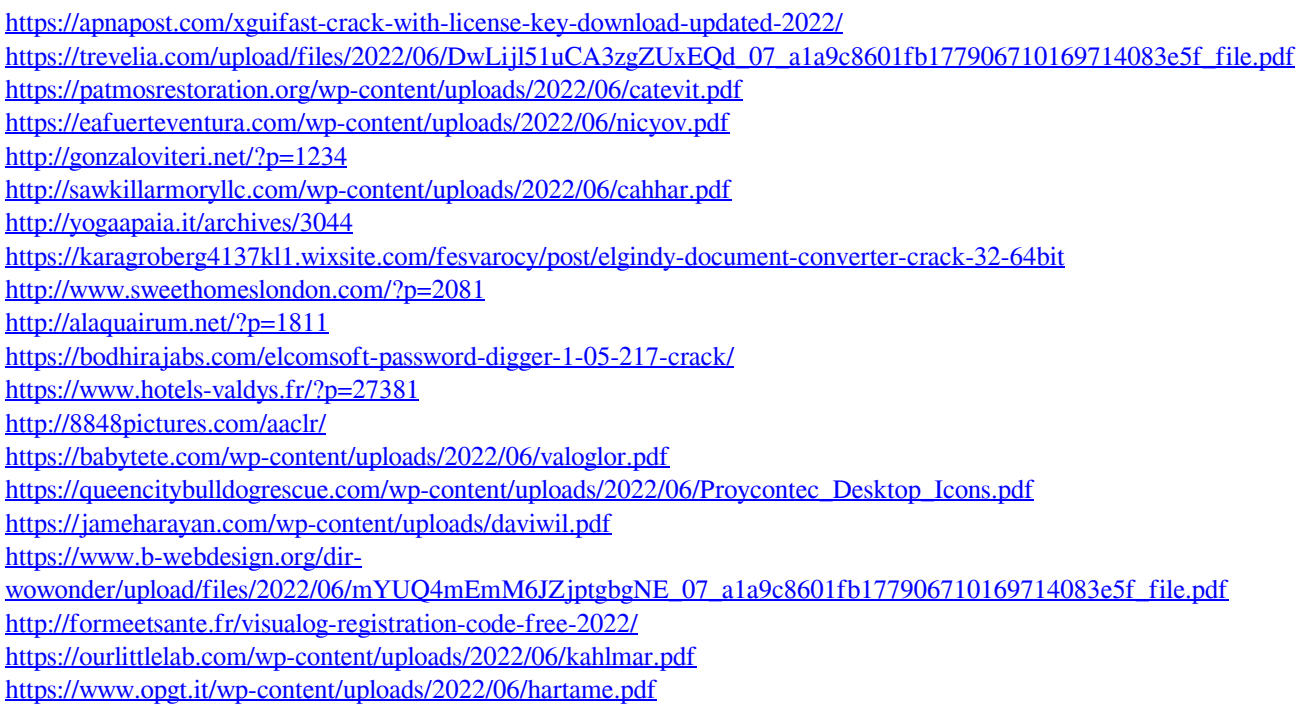